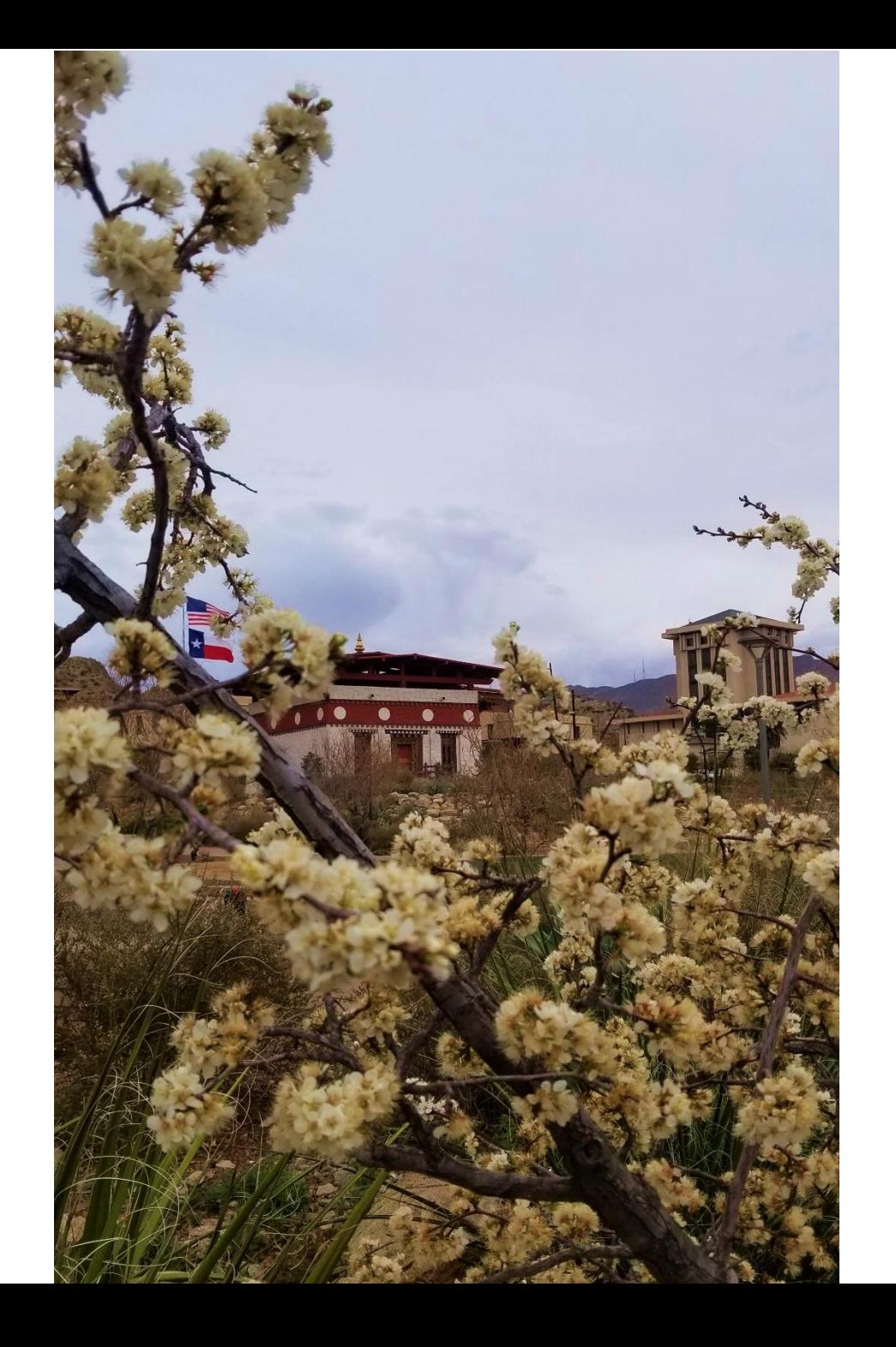

# **Electronic Leave Requests**

**Andrea Reveles Director - Payroll**

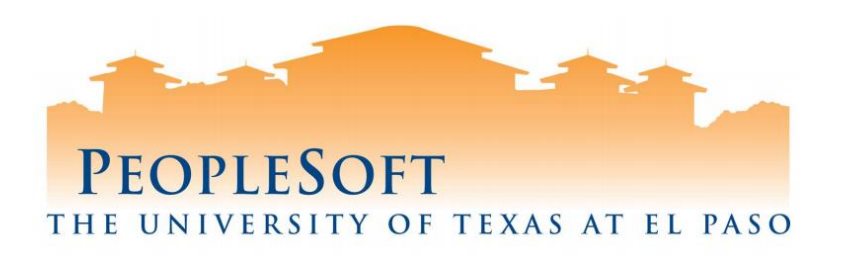

### **Agenda**

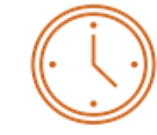

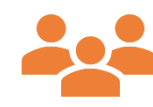

**Timesheet Overview**

**Roles and Responsibilities**

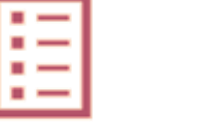

**Absence Request** 

**Submissions**

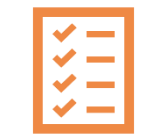

**Approving Requests**

**Warning Messages vs Hard Stops Cancelling Requests**

**Tips and Reminders**

### **Timesheet Overview**

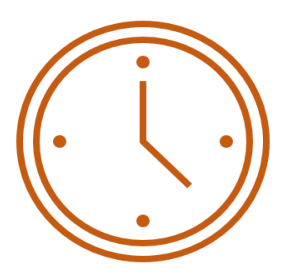

#### **What's new?**

- UTEP employees can now submit leave requests in PeopleSoft for:
	- $\checkmark$  Vacation leave
	- $\checkmark$  Sick Leave
	- $\checkmark$  Jury Duty
	- $\checkmark$  Educational Activities
	- $\checkmark$  Bereavement
- Leave requests submitted by Employees and by Timekeepers will route to the employee's "Reports To" Manager.

### **Timesheet Overview**

#### **How does it work?**

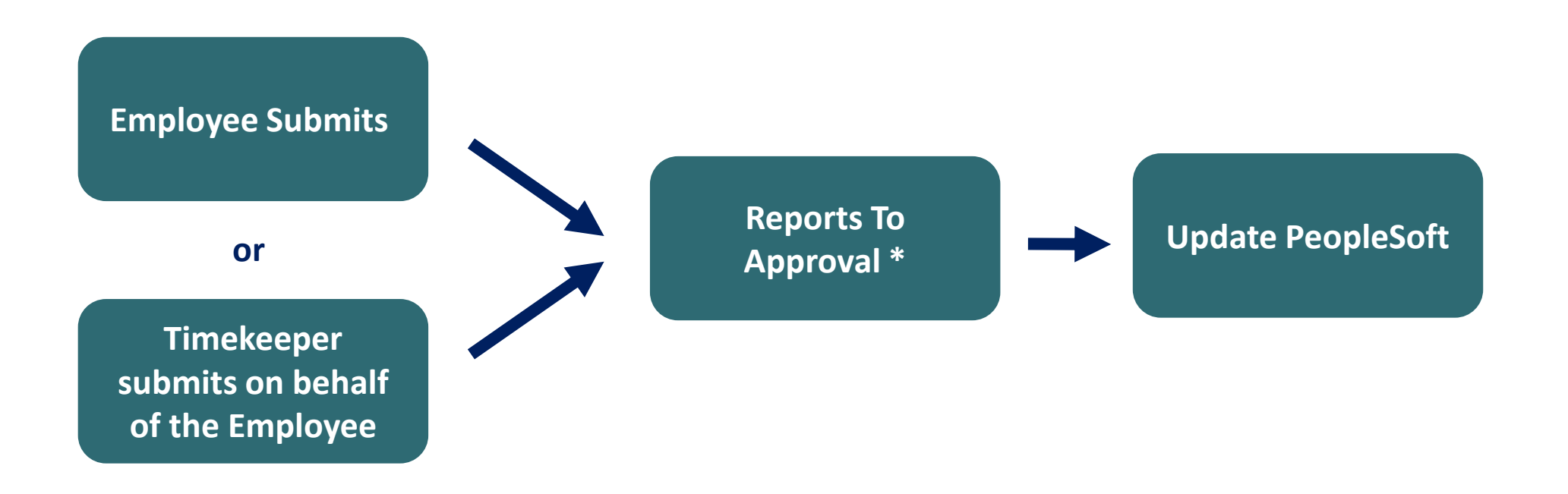

\* If the Reports To position is vacant, request will route to the next level supervisor. 4

### **Roles and Responsibilities**

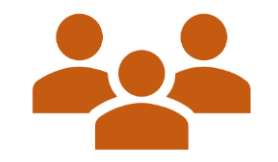

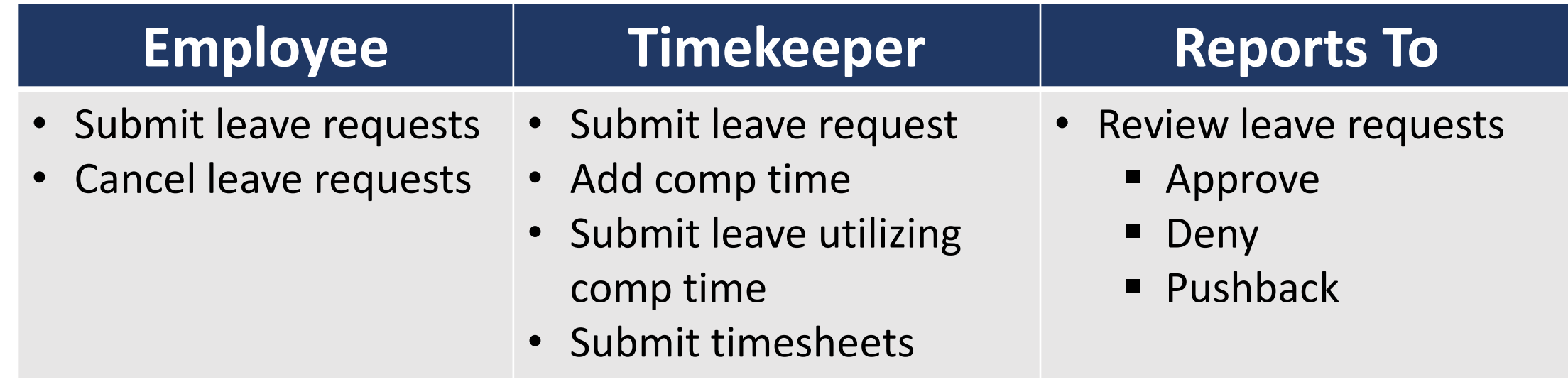

### **Timesheet Policies and Procedures**

#### **By when should time be submitted?**

- Users have a 90 day pay window from the absence event to enter or make any adjustments.
- Adjustments after 90 days of an event will need to be reported to Absence Management; send requests to [payroll@utep.edu.](mailto:payroll@utep.edu)

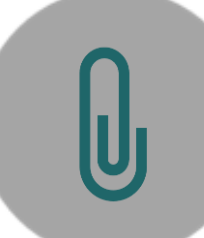

#### **Attachments?**

- Employees can attach documentation such as doctor's notes, jury duty summons and school documents.
- Timekeepers do not have access to attach documentation.

## **FMLA/Comp Time**

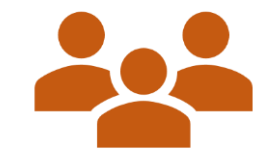

#### **How will this affect FMLA time reporting?**

• FMLA or Extended Leave Requests will continue to be submitted and processed by the Benefits Office.

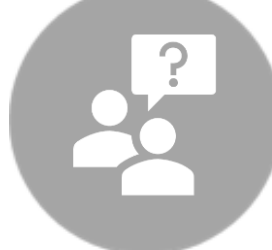

#### **Who will be responsible for entering/reporting time Comp time?**

- Timekeepers will continue to be responsible for entering/reporting Comp time for employees.
- Timekeepers will also be responsible for submitting leave requests on behalf of the employee if the employee would like to use Comp time (Straight Time or Overtime).

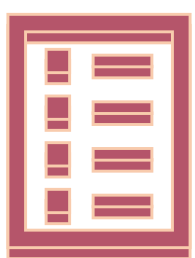

### **Leave Request Submissions**

## **Employee Submissions/Cancellations**

#### **Things to Know:**

• Employees can submit/cancel/view leave requests via the **Time and Attendance** tile on the Employee Self Service home page.

#### **Leave Types:**

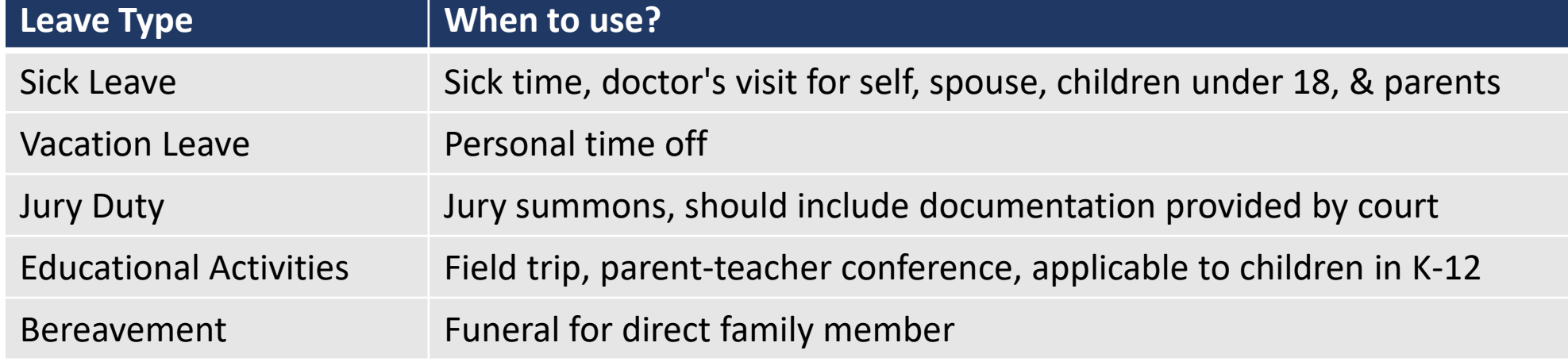

For more information visit:<https://www.utep.edu/human-resources/services/benefits/leave-programs/index.html>

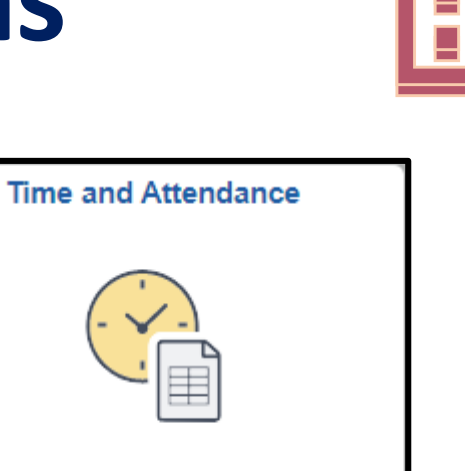

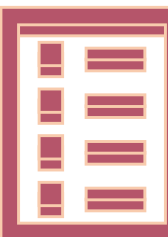

### **Absence Balances**

#### **Keep in Mind:**

• Balances are updated twice per month. Generally on the 2nd and 16th.

#### **Where to view balances:**

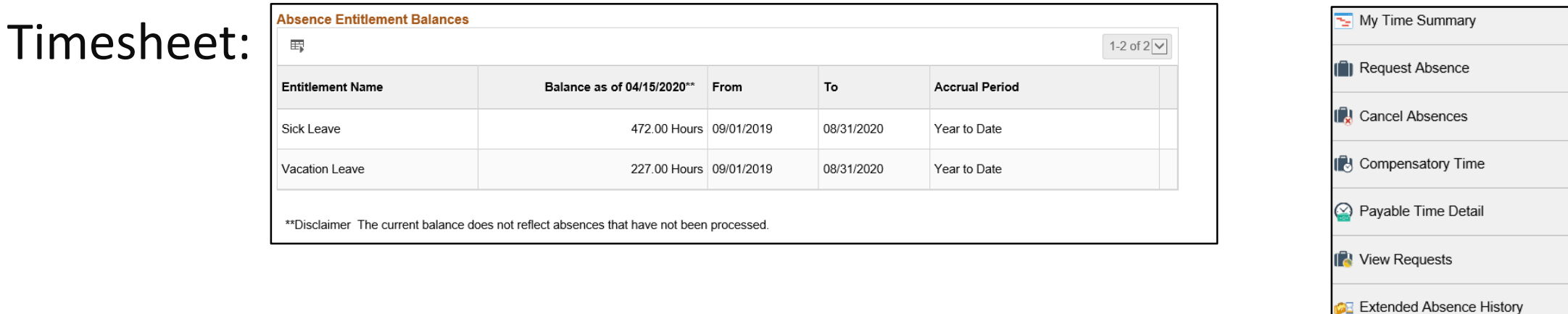

#### Absence Balance Details:

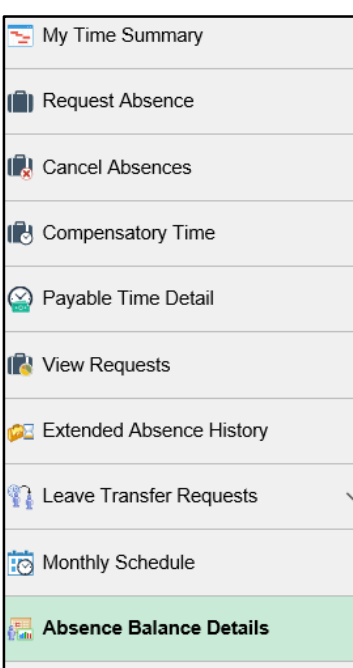

### **Employee Submissions/Cancellations**

#### **Workflow:**

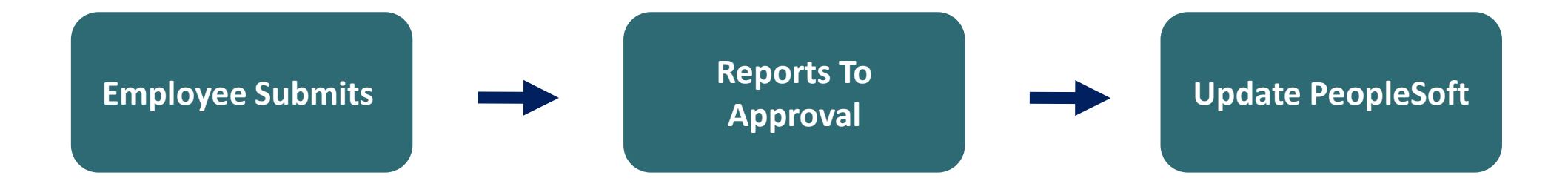

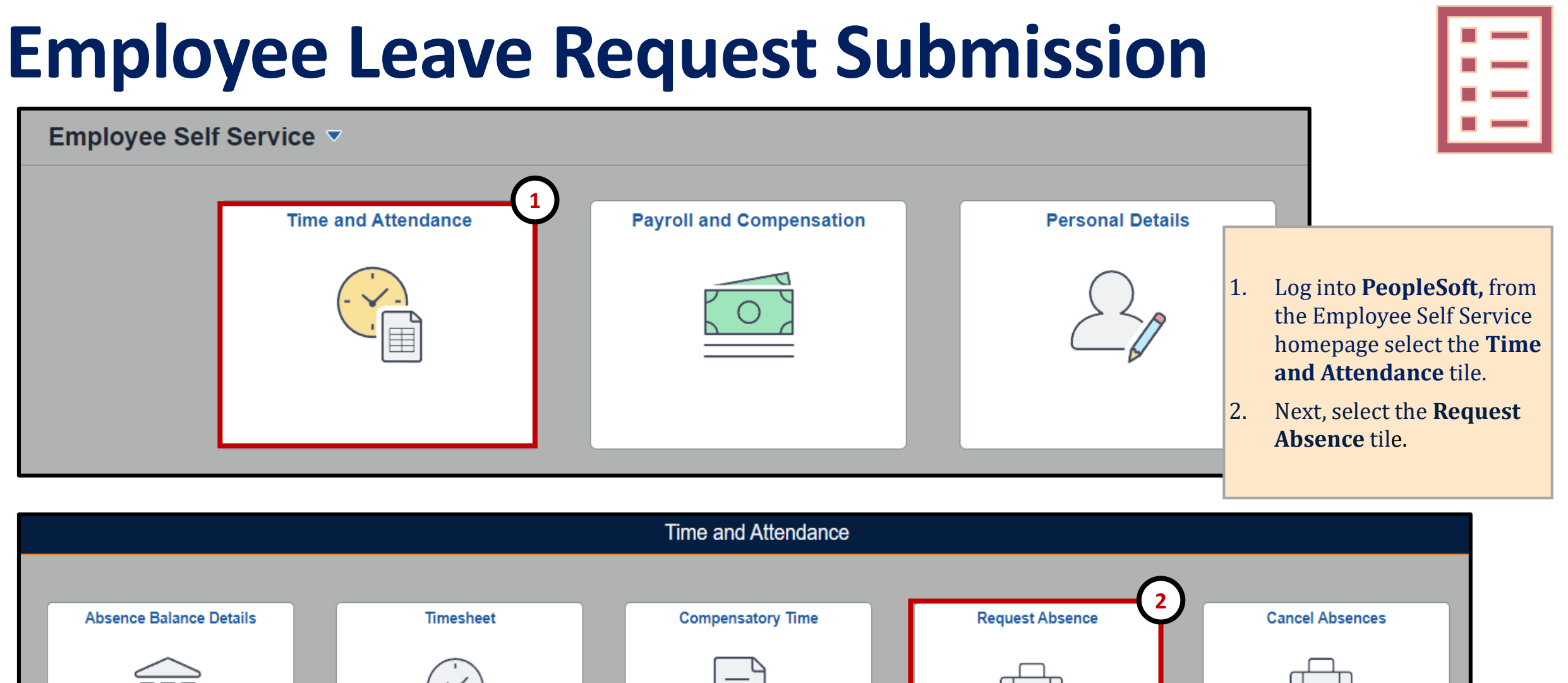

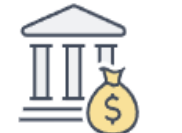

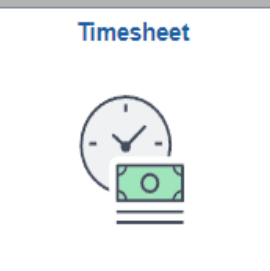

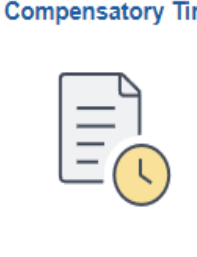

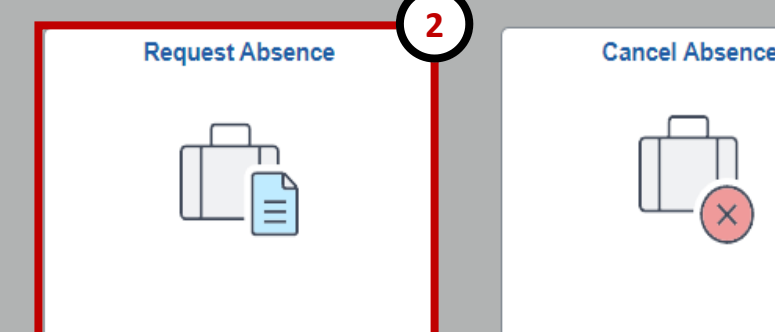

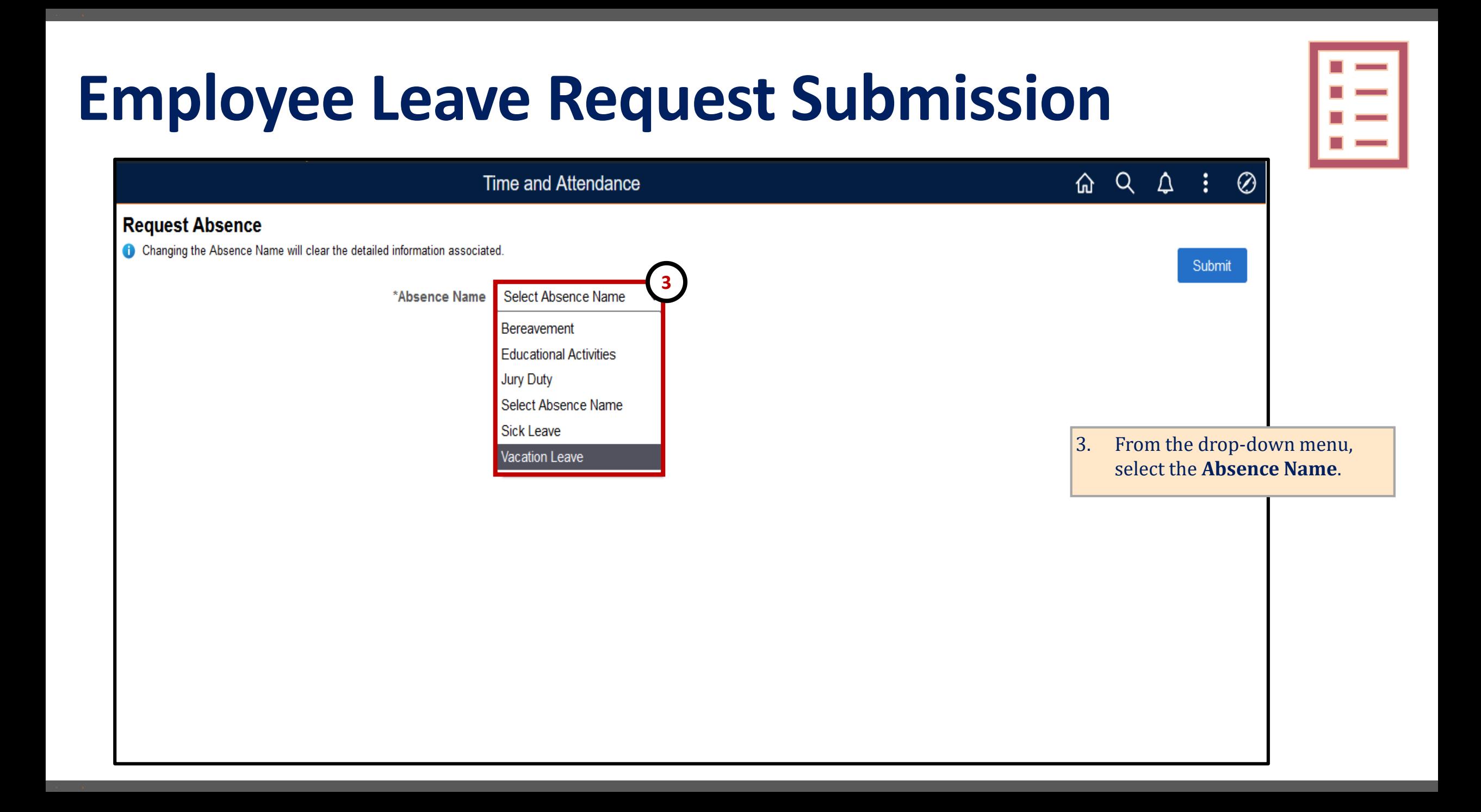

#### **Employee Leave Request Submission**4. Insert the **Start** and **End Date**. ÷ **Request Absence** Ø ⋒ 5. Under **Duration** enter the number of hours. Changing the Absence Name will clear the detailed information associated. **9** 6. Then, click on **Partial Days**: **Submit** a) If this is to submit time \*Absence Name **Vacation Leave**  $\checkmark$ for a full day (8hrs), **4 Partial Days** 夁 **Cancel Done** select **None**. If this is to **6b** 07/13/2022 \*Start Date submit time for a Partial **6a Partial Days None** 筒 **End Date** day (i.e. 4hrs) select **All All Days Days** and re-enter the **None** 8.00 Hours **5 Duration Duration**. b) Select **Done**. Partial Days None **6** 7. Enter **Comments**. 8. Add **Attachments** if necessary. **7** 9. Click **Submit**. **Comments** e **Attachments** You have not added any Attachments. **8 Add Attachment**

### **Employee Leave Request Submission**

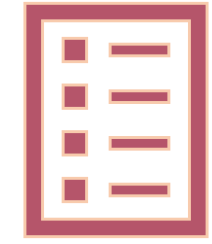

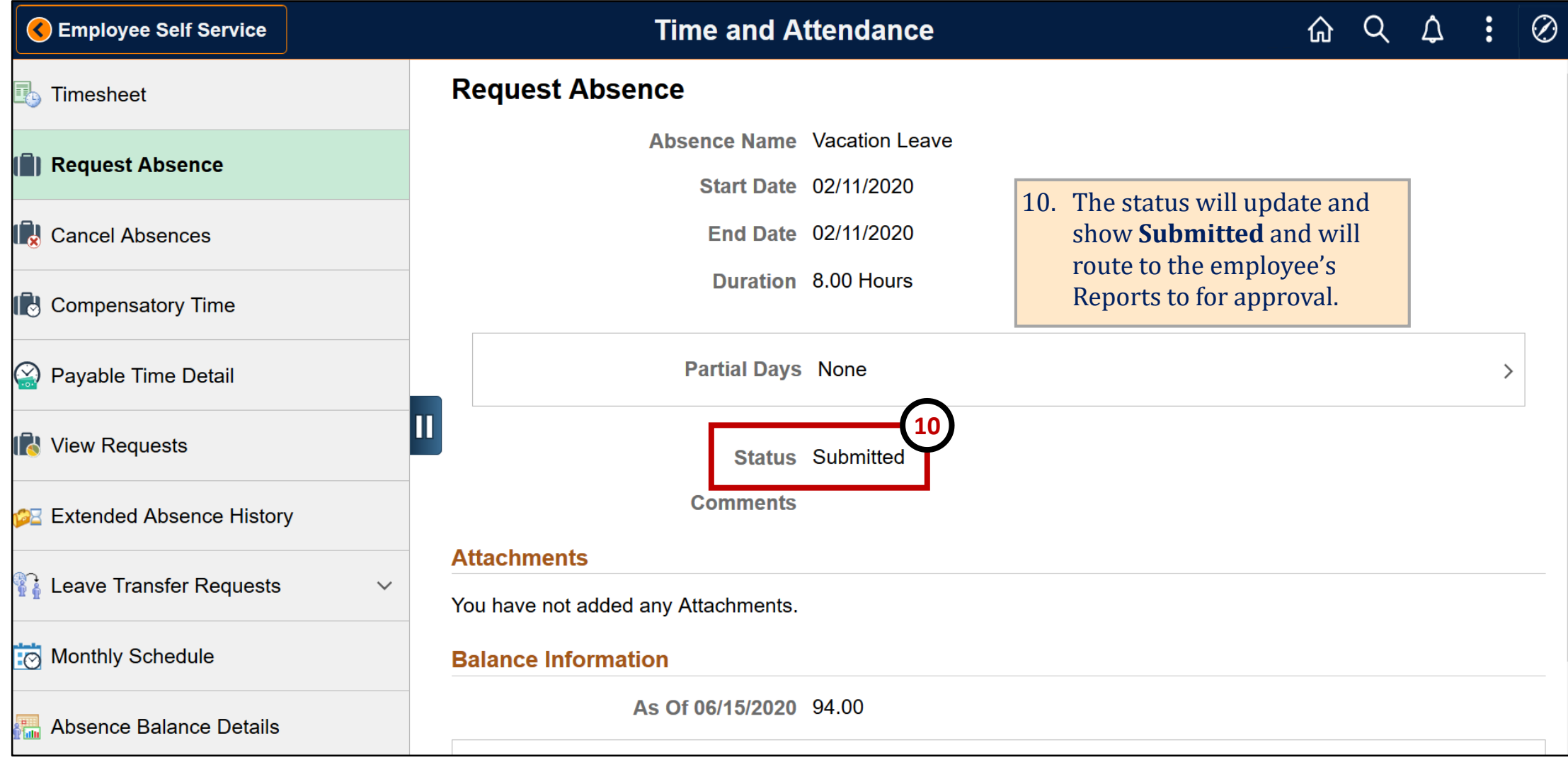

### **Timekeeper Submissions**

#### **Things to Know:**

- Timekeepers should only submit leave requests for employees if required by the department.
- Hourly timesheets will still be submitted by Timekeepers.
- Cancellations can only be requested by the employee.
- Other timesheet policies & procedures will remain the same.

### **Timekeeper Submissions**

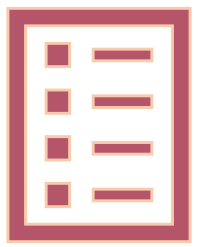

#### **Workflow:**

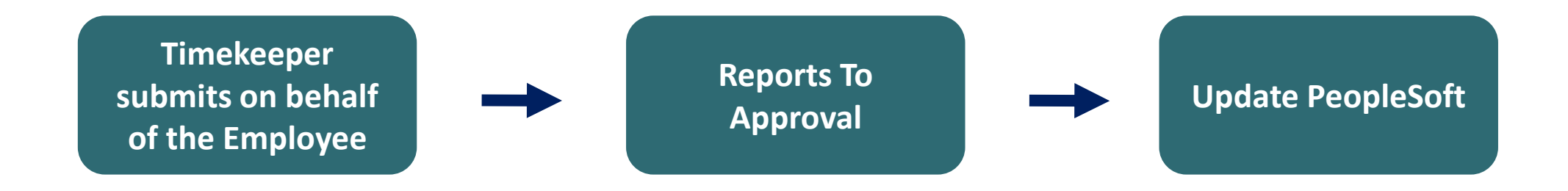

## **Approving Requests**

#### **Things to Know:**

- There are two approval methods when reviewing leave requests:
- **"E-mail" Method\*:**
	- Document is sent to UTEP email address.
	- Click hyperlink at bottom of email to open the document.
	- Log into PeopleSoft to review document information.

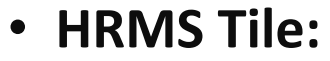

- Log into PeopleSoft, from the **Employee Self Service** homepage select the **HRMS Tile**.
- Under Pending Approvals, select the request to review/approve

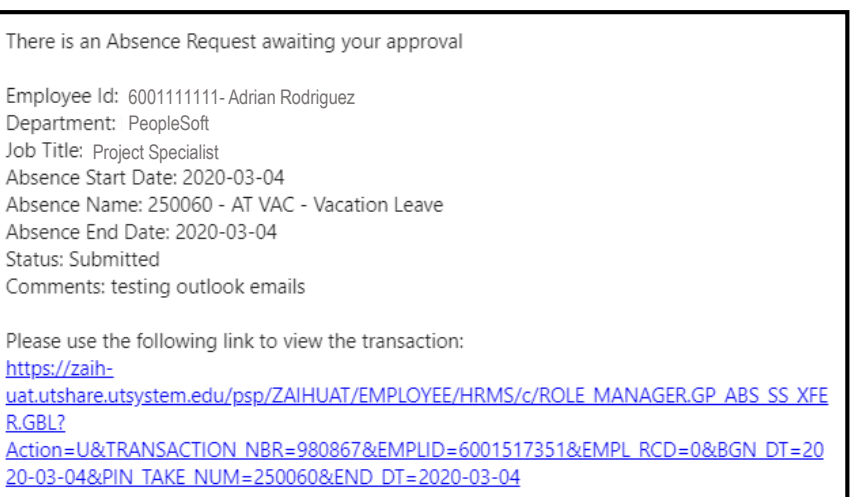

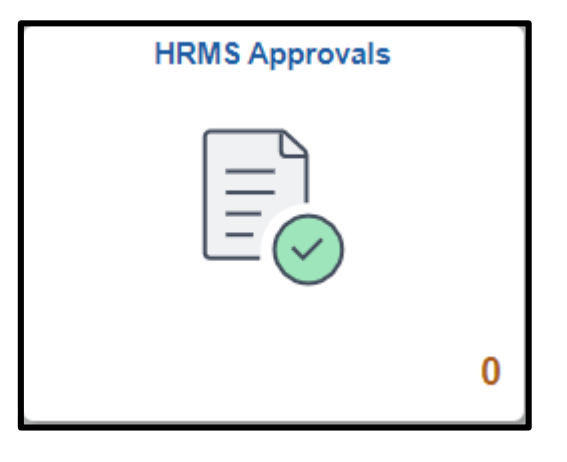

## **Approving Requests Overview**

#### **Things to Know:**

- Transactions submitted by Timekeepers will be classified as "**Reported Time.**"
- Transactions submitted by Employees will be classified as "**Absence Request.**"
- When approving the layout/options will be slightly different; however, the overall design is the same.
- Managers can also review their employee's time and further details on the **Manager Self Service** home page under the **Team Time and Attendance** tile under.

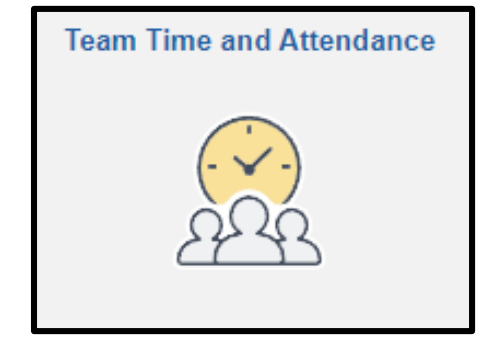

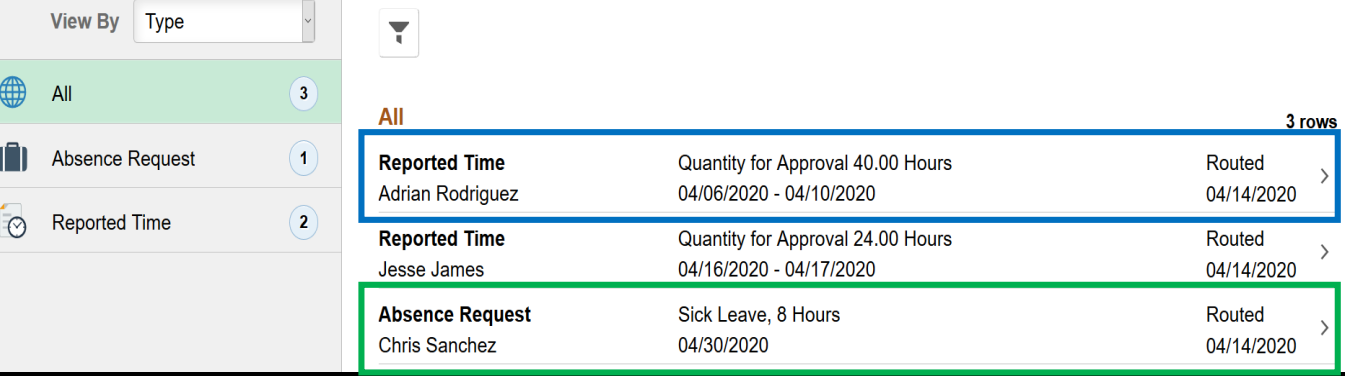

### **Manager Reviewing Requests**

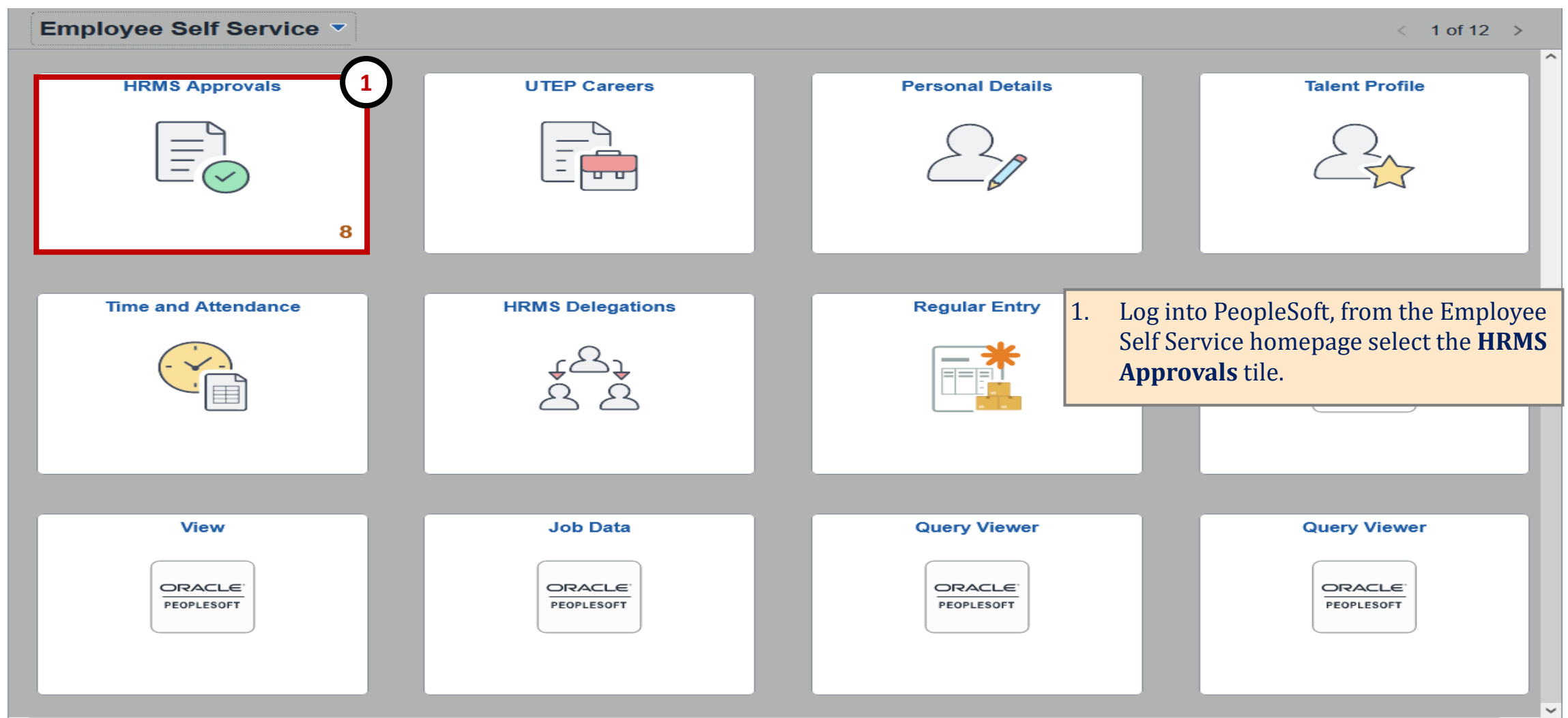

 $\odot$ 

 $\circ$ 

### **Manager Approving Employee Submissions**

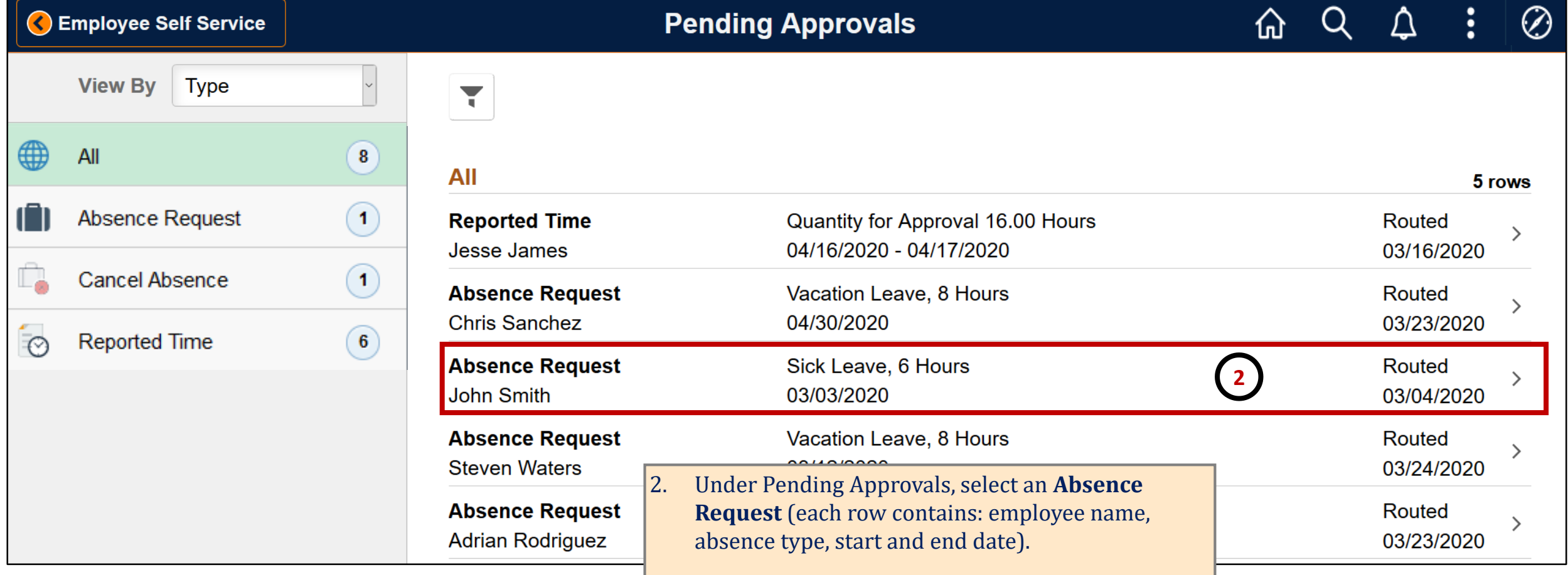

### **Manager Approving Employee Submissions**

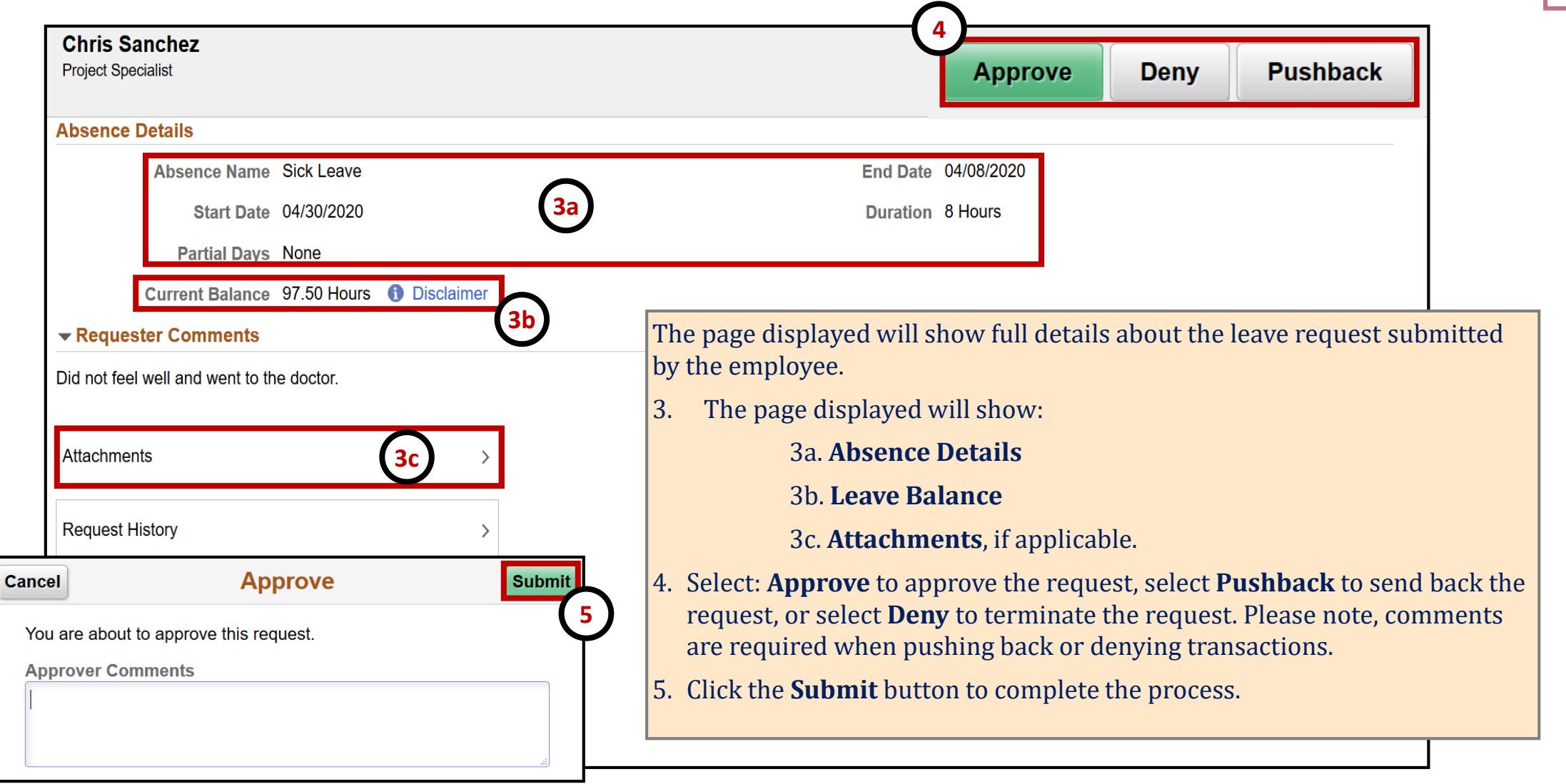

### **Manager Approving Timekeeper Submissions**

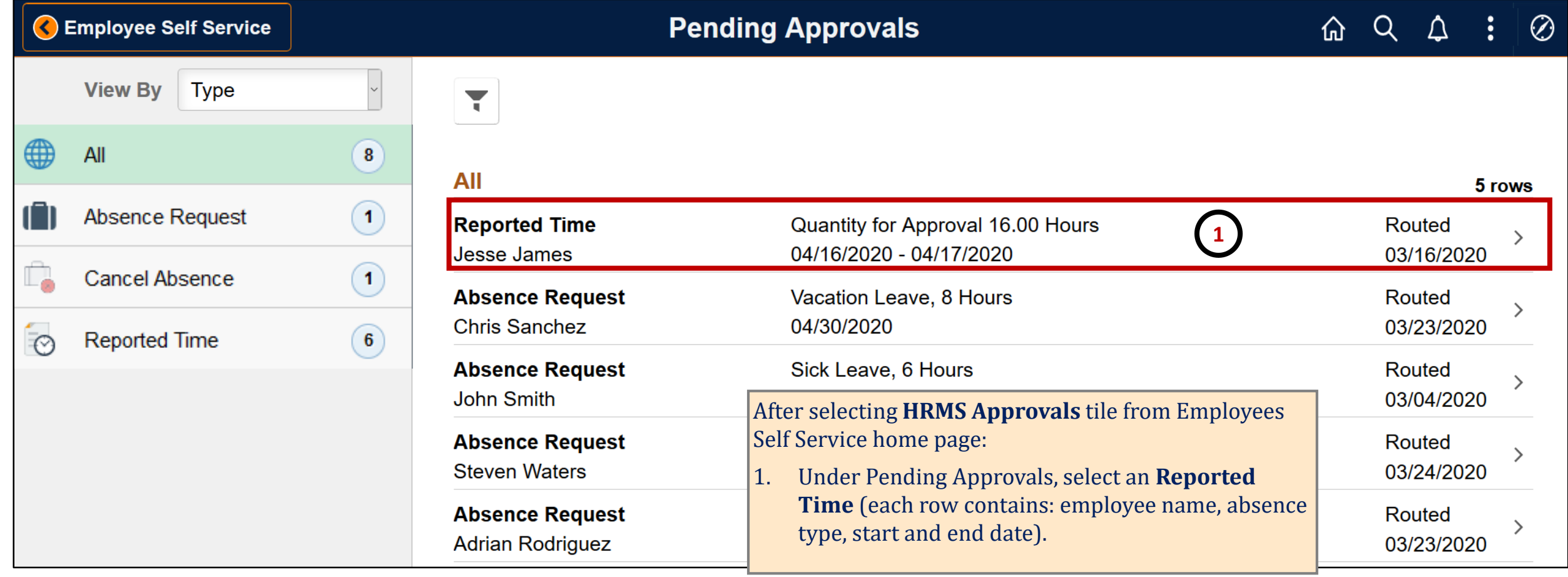

### **Manager Approving Timekeeper Submissions**

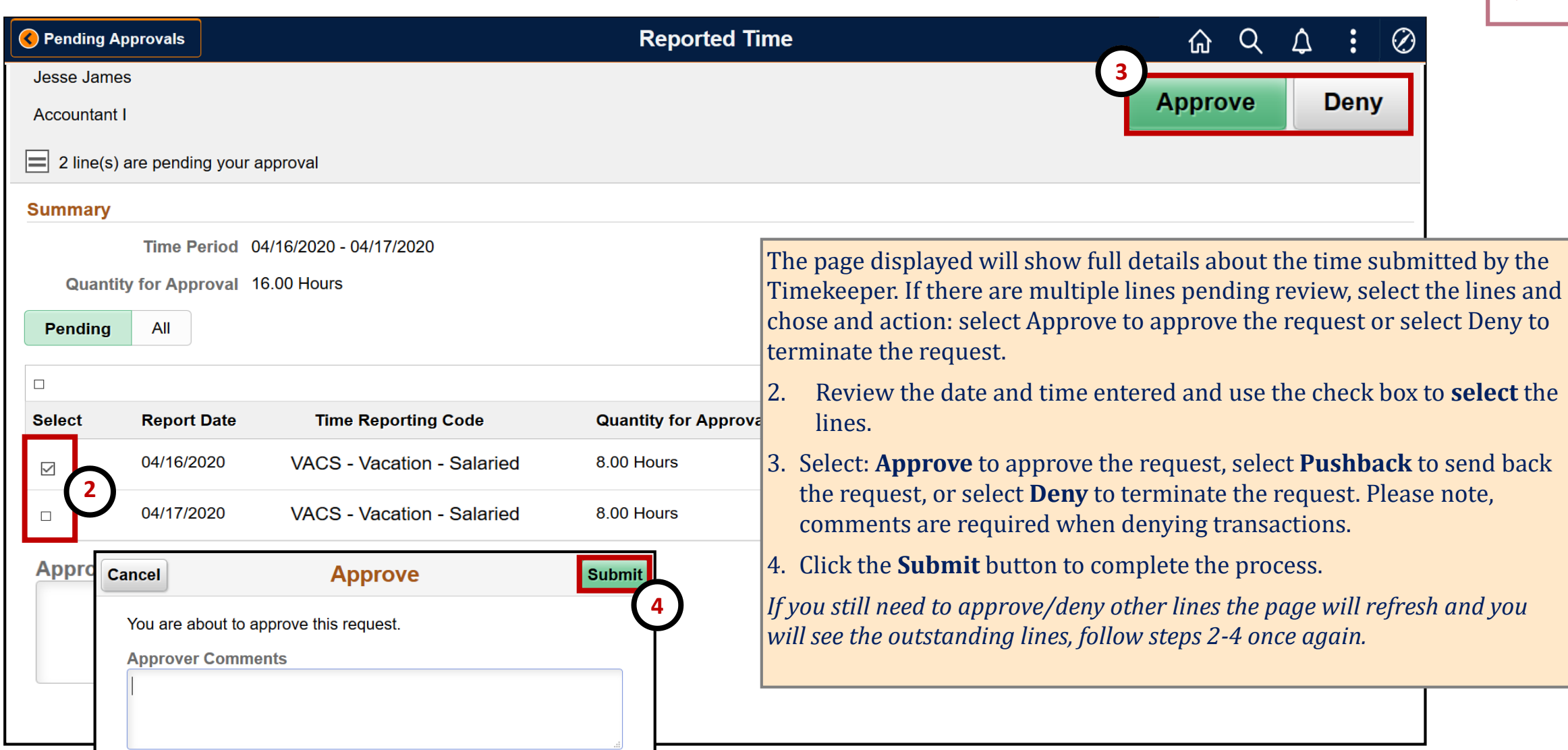

## **Cancelling Requests**

#### **Things to Know:**

- Employees can submit a cancellation for requests pending approval and for approved transactions.
- Cancellation requests will route to the Manager for approval.
- Managers & Timekeepers currently do not have the ability to cancel requests.
- If cancellations can cannot be completed by the employee please contact [payroll@utep.edu](mailto:payroll@utep.edu).

### **Warning Messages vs Hard Stops**

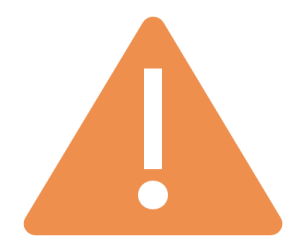

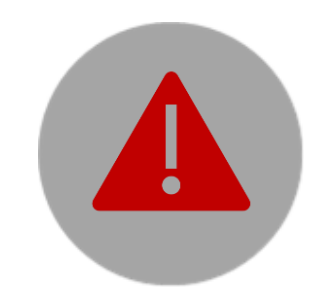

#### **Warning Messages**

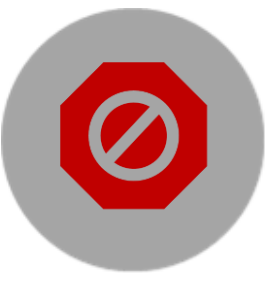

#### • Warning - 5 Hours entered on Holiday <Holiday Date> with <Fntered TRC>.

• Warning - 11 Hours entered more than 40 in a week.

- Error  $-3$ Straight Comp Hours cannot Accommodate. Please correct.
- $Error-4$

**Hard Stops**

Overtime Comp Hours cannot Accommodate. Please correct.

## **Tips & Reminders**

- If a Reports To manager is out on extended leave an unavailable to approve leave requests, please submit a helpdesk and we can re-route the leave request.
- Submit a Help Desk ticket to [helpdesk@utep.edu](mailto:helpdesk@utep.edu) for any technical issues related to leave request submissions.
- For general questions on processing leave, contact the Payroll Office at [payroll@utep.edu](mailto:payroll@utep.edu)

### **Questions?**

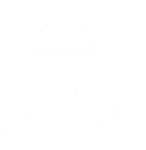

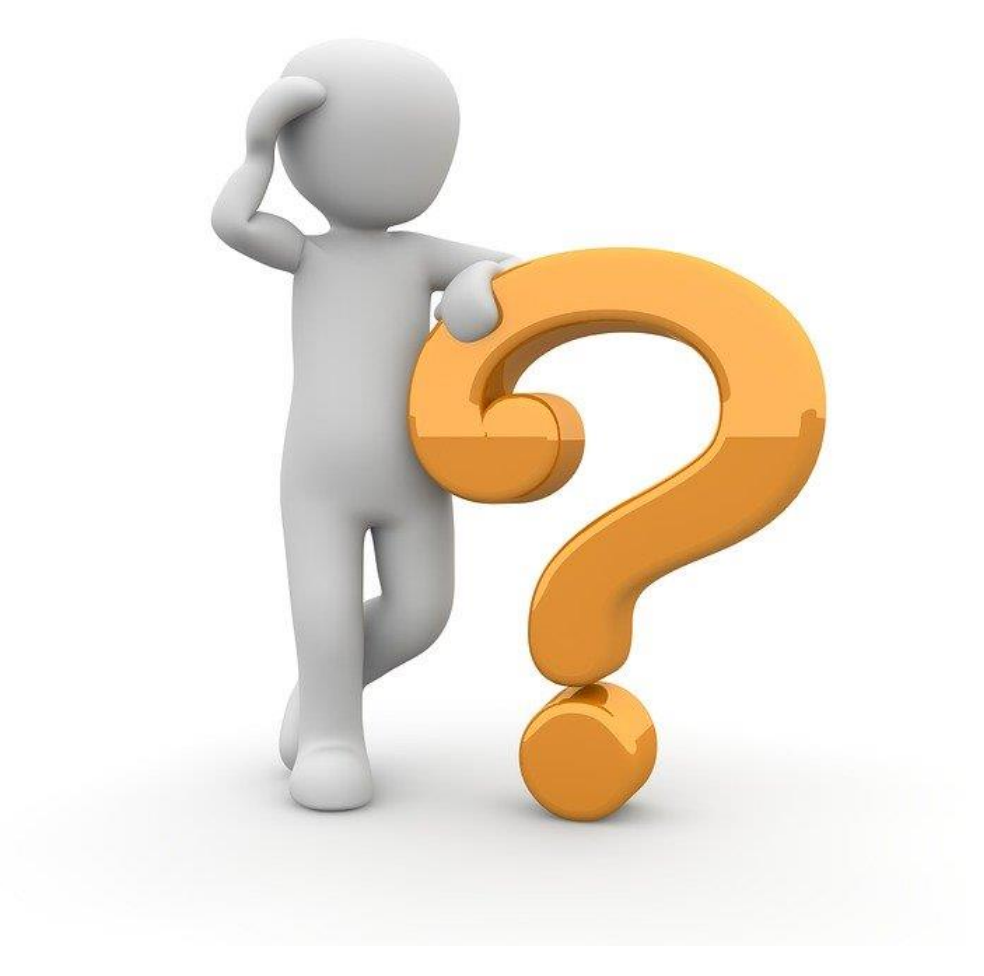

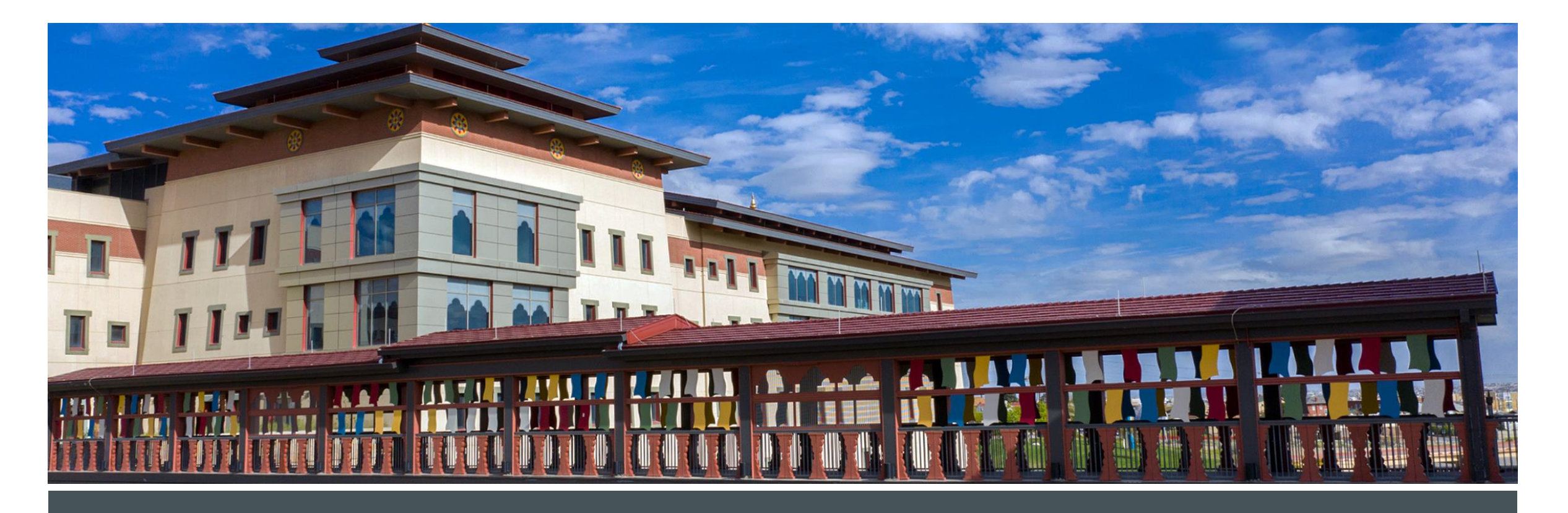

### **THANK YOU!**